https://www.100test.com/kao\_ti2020/646/2021\_2022\_AutoCAD\_E 7\_BB\_98\_c57\_646363.htm AutoCAD

 $\overline{\phantom{a}}$ 

 $\overline{\phantom{a}}$  $\text{AutoCAD}$  1  $\mathcal{E}_{\mathcal{A}}$  $\,$ 常用的元器件,使用时直接从库中调用,就方便得多了。下面就 1) AutoCAD  $\lambda$ , ku, , , 2) 座符号。3) 在命令提示处输入block ,启动块命令。4) 在Block name  $( ?):$   $(25)$  Insertion base point : ,选取块的插入点。6) 在Se2lect object : 的提示下,选中整  $\gamma$  , the contract of  $\alpha$  $8$ ) oops , 9) wblock , the contract of the contract of the contract of the contract of the contract of the contract of the contract of the contract of the contract of the contract of the contract of the contract of the contract of the c  $cz \quad 10$  Block name:  $=$ ,  $cz$ 转存为cz 文件。这样元件库中的插座就制作完成了。用此方

 $\overline{\phantom{a}}$ 

 $\overline{\phantom{a}}$ 

## , the contraction of the contraction of the contraction of the contraction of the contraction of the contraction of the contraction of the contraction of the contraction of the contraction of the contraction of the contrac

## AutoCAD

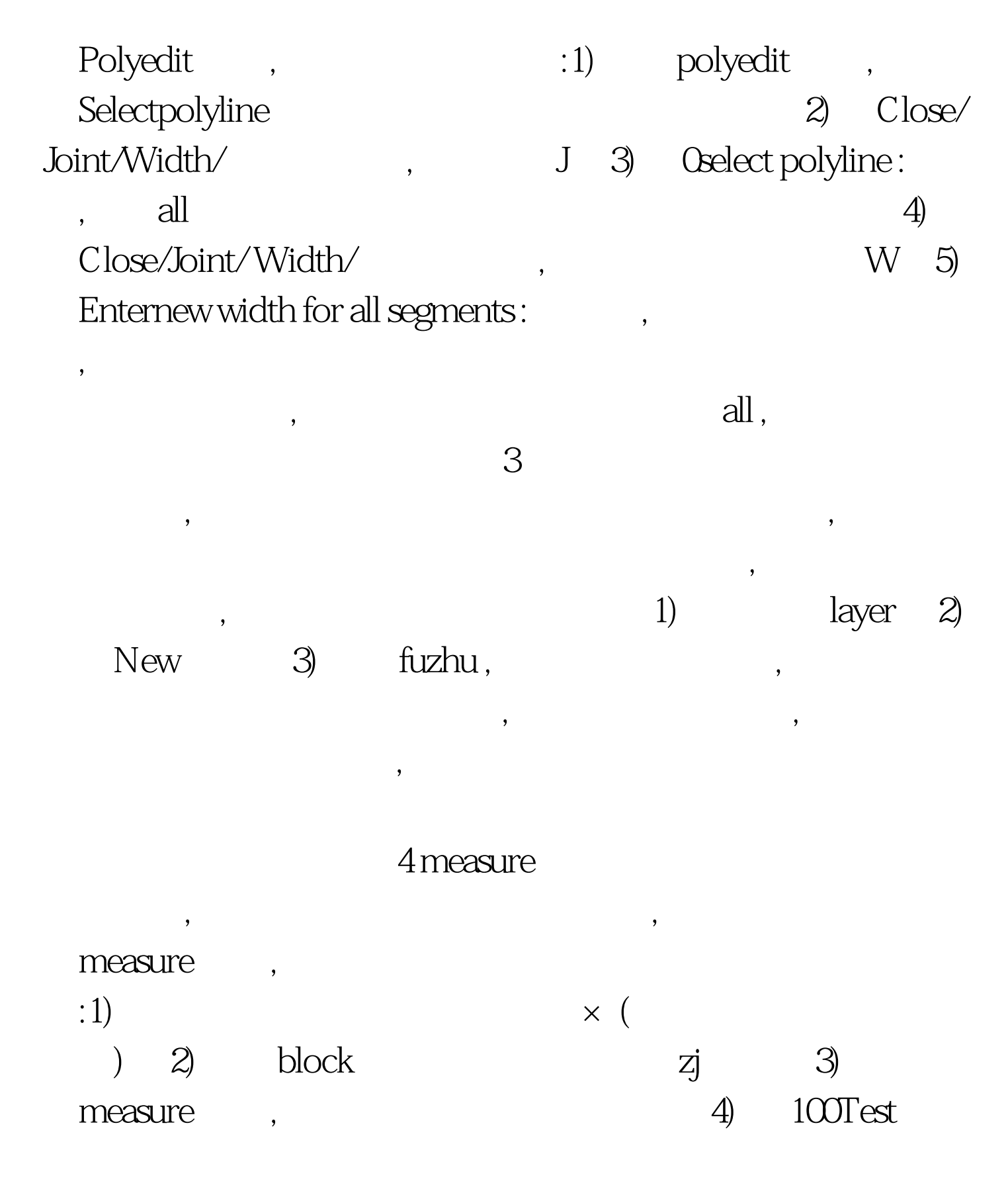

www.100test.com